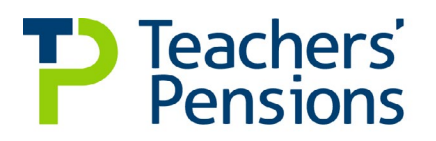

## **Quick guide to managing multiple rows of data that cover a pay period**

## **To provide multiple rows of data that cover a pay period on your MCR submissions, for example April split, you'll need to:**

- Provide a row of data for each of the service periods within the pay month for each member, where the service needs to be split.
- Provide an 'actual pensionable pay in the pay period' amount for each row the member has pensionable pay. If the member's in part-time employment, you'll need to split the part-time earnings between these dates.
- Provide the employer's and member's contributions and the member contribution rate on one row. This can also be provided on each row.

## **Example**

John has been paid for work completed in April 2022. His full-time salary is £36,000.00. You need to record the actual pensionable pay in the pay period separately for the periods 01/04/2022 to 05/04/2022 and 06/04/2022 to 30/04/2022.

## **Based on monthly earnings of £3,000.00 this would be as follows:**

**Line 1** - 01/04/2022 – 05/04/2022 – 'Actual Pensionable Pay in the Pay Period' - £500.00

**Line 2** - 06/04/2022 – 30/04/2022 – 'Actual Pensionable Pay in the Pay Period' - £2,500.00

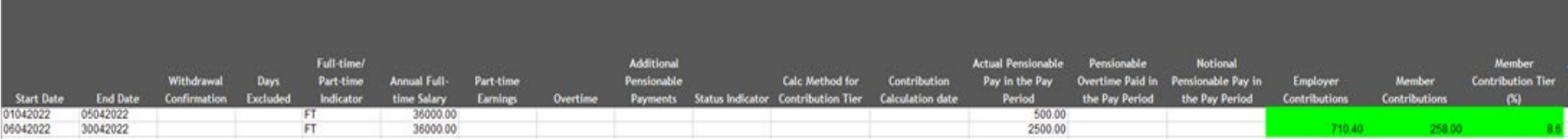

This should be used in the following instances - April split, a change of contract or change of salary mid-month, returning from Family leave or Sick leave mid-month and KIT/SPLIT days. For a member who is opted out, or in non-pensionable employment, the actual pensionable pay in the pay period would be £0.00 for both rows.

**If you don't provide the data in this way, it could lead to employer errors being produced.**